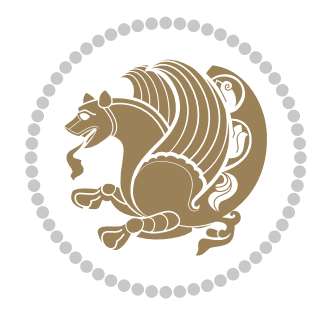

# The XePersian *Package*

User documentation for version 24.0

*to my Master, Ferdowsi The Great*

If you want to report any bugs or typos and corrections in the documentation, or ask for any new features, or suggest any improvements, or ask any questions about the package, then please use the issue tracker:

https://github.com/kvafa/xepersian/issues

In doing so, please always explain your issue well enough, and always include a minimal working example showing the issue.

You may also ha[ve conversations, ask questions and post answers withou](https://github.com/kvafa/xepersian/issues)t opening issues using the Discussions space:

https://github.com/kvafa/xepersian/discussions

The announcements for the new releases of the package will also appear in the Discussions space under the Announcements category.

Copyright (c) 2008–2022 Vafa Khalighi Copyright (c) 2018–2020 bidi-tex GitHub Organization

Permission is granted to distribute and/or modify *both the documentation and the code* under the conditions of the ETEX Project Public License, either version 1.3c of this license or (at your option) any later version.

# The XePersian *Package* Persian for ETEX 2<sub>ε</sub>, using XeTEX engine

User documentation for version 24.0

Vafa Khalighi\*

May 22, 2022

# **Contents**

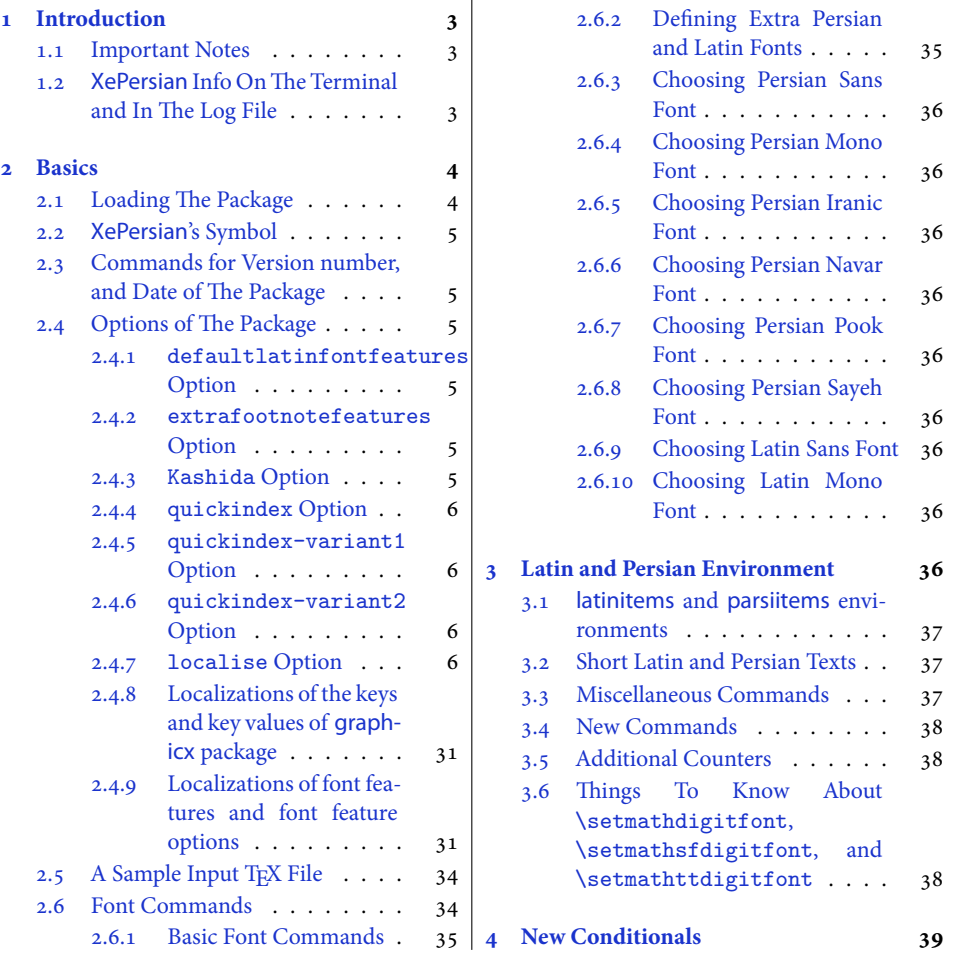

 $^\star$  Thanks to the [bidi-tex G](#page-31-1)itHub organization consisted of David Carlisle and other members of the  $\rm ETrX$  team to [maintain the package in the period 2](#page-34-0)018–2020.

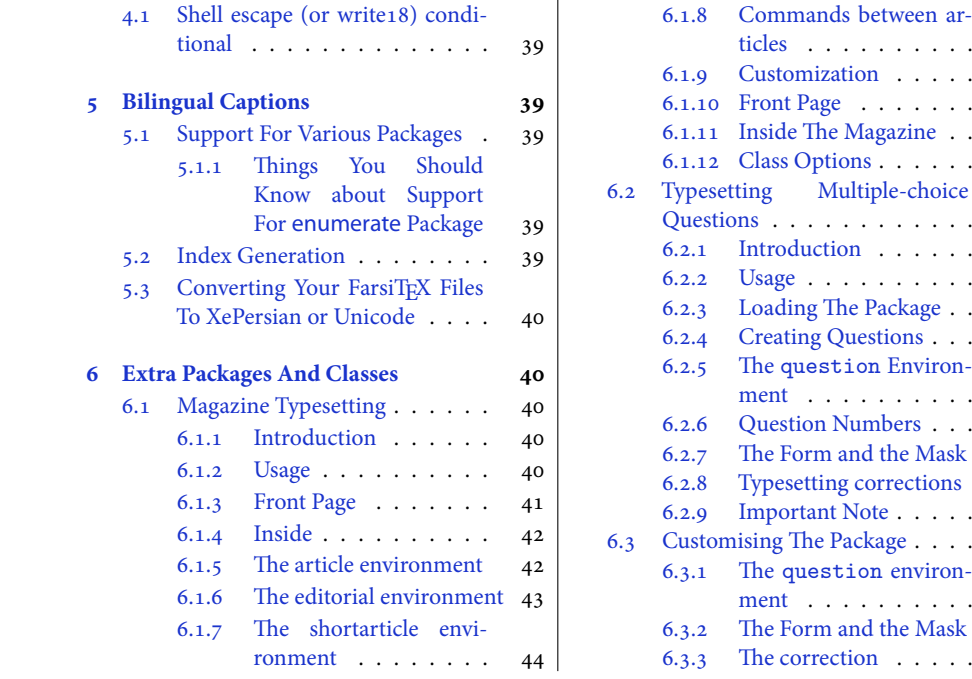

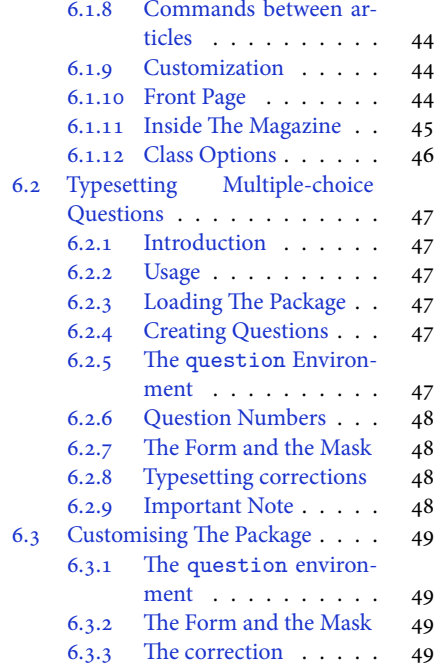

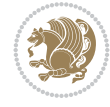

2

# <span id="page-3-0"></span>**1 Introduction**

XePersian is a package for typesetting Persian/English documents with XeLTEX. The package includes adaptations for use with many other commonly-used packages.

# <span id="page-3-1"></span>**1.1 Important Notes**

**THE XePersian package only works with XeTEX engine.** 

- Before reading this documentation, you should have read the documentation of the bidi package. The XePersian package automatically loads bidi package with RTLdocument option enabled and hence any commands that bidi package offers, is also available in XePersian package. Here, in this documentation, we will not repeat any of bidi package's commands.
- In previous versions (*<sup>≤</sup>* <sup>1</sup>*.*0*.*3) of XePersian, a thesis class was provided for typesetting theses. As of version 1.0.4, we no longer provide this class because we are not familiar with specification of a thesis in Iran and even if we were, the specifications are different from University to University. XePersian is a general package like ETEX and should not provide any class for typesetting thesis. So if you really want to have a class file for typesetting thesis, then you should ask your University/department to write one for you.

# <span id="page-3-2"></span>**1.2 XePersian Info On The Terminal and In The Log File**

If you use XePersian package to write any input TFX document, and then run xelatex on your document, in addition to what bidi package writes to the terminal and to the log file, the XePersian package also writes some information about itself to the terminal and to the log file, too. The information is something like:

```
****************************************************
*
* xepersian package (Persian for LaTeX, using XeTeX engine)
*
* Description: The package supports Persian
* typesetting, using fonts provided in the
* distribution.
*
* Copyright (c) 2008--2022 Vafa Khalighi
* Copyright (c) 2018--2020 bidi-tex GitHub Organization
*
* v24.0, 2022/05/22
*
* License: LaTeX Project Public License, version
* 1.3c or higher (your choice)
*
* Location on CTAN: /macros/xetex/latex/xepersian
*
* Issue tracker: https://github.com/kvafa/xepersian/issues
*
* Discussions: https://github.com/kvafa/xepersian/discussions
*
* Primary author of xepersian package: Vafa Khalighi.
```
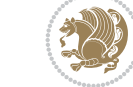

Introduction 3

\* \*\*\*\*\*\*\*\*\*\*\*\*\*\*\*\*\*\*\*\*\*\*\*\*\*\*\*\*\*\*\*\*\*\*\*\*\*\*\*\*\*\*\*\*\*\*\*\*\*\*\*\*

# **2 Basics**

# **2.1 Loading The Package**

<span id="page-4-0"></span>You can load the package in the ordinary way;

```
\usepackage [Options] {xepersian}
```
Where options of the package are explained later in subsection 2.4. When loading the package, it is important to know that:

- ➊ xepersian should be the last package that you load, because otherwise you are certainly going to overwrite bidi and XePersian pa[ckage's definitio](#page-5-2)ns and consequently, you will not get the expected output.
- ➋ In fact, in addition to bidi, XePersian also makes sure that some specific packages are loaded before bidi and XePersian; these are those packages that bidi and XePersian modifies them for bidirectional and Persian/English typesetting.

If you load XePersian before any of these packages, then you will get an error saying that you should load XePersian or bidi as your last package. When it says that you should load bidi package as your last package, it really means that you should load XePersian as your last package as bidi package is loaded automatically by XePersian package.

For instance, consider the following minimal example:

```
\documentclass{minimal}
\usepackage{xepersian}
\usepackage{enumerate}
\settextfont{XB Niloofar}
\begin{document}
این فقط یک آزمایش است
\end{document}
```
Where enumerate is loaded after XePersian. If you run xelatex on this document, you will get an error which looks like this:

```
! Package xepersian Error: Oops! you have loaded package enumerate
after xepersian package. Please load package enumerate before
xepersian package, and then try to run xelatex on your document
again.
See the xepersian package documentation for explanation.
Type H <return> for immediate help.
...
l.5 \begin{document}
?
```
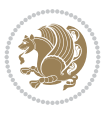

# **2.2 XePersian's Symbol**

As you may know lion symbolizes TEX but lion does not symbolizes XePersian. **Simorgh**<sup>1</sup> (shown on the first page of this documentation) symbolizes XePersian.

# <span id="page-5-0"></span>**2.3 Commands for Version number, and Date of The Package**

\xepersianversion \xepersiandate

<span id="page-5-1"></span> $\mathbb{R}$  \xepersianversion gives the current version of the package.

 $\mathbb{R}$  \xepersiandate gives the current date of the package.

```
\documentclass{article}
\usepackage{xepersian}
\settextfont{XB Niloofar}
\begin{document}
\begin{latin}
This is typeset by \textsf{\XePersian} package,\xepersianversion,
\xepersiandate.
\end{latin}
\end{document}
```
# **2.4 Options of The Package**

There are few options:

#### <span id="page-5-2"></span>**2.4.1 defaultlatinfontfeatures Option**

defaultlatinfontfeatures=*⟨value⟩*

<span id="page-5-3"></span>The defaultlatinfontfeatures option allows you to pass font features to the main Latin font. *⟨value⟩* is a set of font features.

#### **2.4.2 extrafootnotefeatures Option**

This is just the extrafootnotefeatures Option of bidi package. If you enable this option, you can typeset footnotes in paragraph form or in multi-columns (from two-columns to ten-columns). For more details, please read the manual of bidi package.

#### <span id="page-5-4"></span>**2.4.3 Kashida Option**

<span id="page-5-5"></span>If you pass Kashida option to the package, you will use Kashida for stretching words for better output quality and getting rid of underfull or overfull \hbox messages. Note that you can not use Kashida option when you are using Nastaliq-like font (well, you still can use Kashida option when you use any Nastaliq-like font, but I can not guarantee high quality output!).

The following two commands are provided when you activate the Kashida option:

<sup>&</sup>lt;sup>1</sup>Simorgh is an Iranian benevolent, mythical flying creature which has been shown on the titlepage of this documentation. For more details see http://en.wikipedia.org/wiki/Simurgh

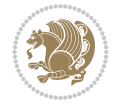

#### \KashidaOn \KashidaOff

- \KashidaOn enables Kashida and is active by default when Kashida option is activated.
- <sup>13</sup> \KashidaOff disables Kashida.

#### **2.4.4 quickindex Option**

<span id="page-6-0"></span>When you generally want to prepare index for your Persian documents, you need to first run xelatex, then xindy, and again xelatex on your document respectively, which is very time consuming. The quickindex option gives you the index with only and only one run of xelatex. To use this feature, you will need to run xelatex --shell-escape on your TEX document; otherwise you get an error which indicates that shell scape (or write18) is not enabled.

This option is now obsolete and equivalent to quickindex-variant2 option.

#### **2.4.5 quickindex-variant1 Option**

Same as quickindex Option but uses variant one (in which  $\tilde{I}$  is grouped under  $\tilde{I}$ ) for sorting Persian alphabets.

#### <span id="page-6-1"></span>**2.4.6 quickindex-variant2 Option**

Same as quickindex Option but uses variant two (in which آ is a separate letter) for sorting Persian alphabets.

#### <span id="page-6-2"></span>**2.4.7 localise Option**

<span id="page-6-3"></span>This option allows you to use most frequently-used ET<sub>F</sub>X commands and environments in Persian, almost like what T<sub>EX</sub>-e-Parsi offers. This is still work in progress and we wish to add lots more Persian equivalents of LTEX and TEX commands and environments. The Persian equivalents of  $\Delta E_{\rm F}X$  and T<sub>E</sub>X commands are shown in Table 1, The Persian equivalents of XePersian commands are shown in Table 2, Persian equivalents of LTFX environments are shown in Table 3 and Persian equivalents of XePersian environments are shown in Table 4

Please note that the Persian equivalents of  $E$ F<sub>K</sub> and T<sub>F</sub>[X comm](#page-7-0)ands and environments are only available after loading xepersian [pac](#page-27-0)kage. This means that you have to write all commands or [environ](#page-29-0)ments that come before \usepackage{*xepersian*}, in its original [form, i.](#page-30-0)e. \documentclass.

Not only you can use Persian equivalents of LATEX and TEX commands and environments, but still original ET<sub>E</sub>X and T<sub>E</sub>X commands and environments work too.

The T<sub>E</sub>X ET<sub>E</sub>X and XePersian commands and environments and their Persian equivalents listed in Table 1, Table 2, Table 3 and Table 4 is not the whole story; If any command and environment in Table 1, Table 2, Table 3 and Table 4 have a starred version, their starred version also work. For example in Table 1, the Persian equivalent of \chapter is فصل\. I know that \chapter has a starred version, so this means \* فصل \is also the Persian equivale[nt of](#page-7-0) \c[hapter](#page-27-0)\*[. Is that](#page-29-0) clea[r?](#page-30-0)

However therei[s more; y](#page-7-0)[ou can lo](#page-27-0)[calise an](#page-29-0)y ot[her com](#page-30-0)mands/environments you want. You can use the following commands t[o localis](#page-7-0)e your own commands/environments:

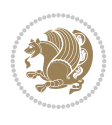

<span id="page-7-0"></span>\eqcommand{*⟨command-name in Persian⟩*}{*⟨original LATEX command-name⟩*} \eqenvironment{*⟨environment-name in Persian⟩*}{*⟨original LATEX environment-name⟩*}

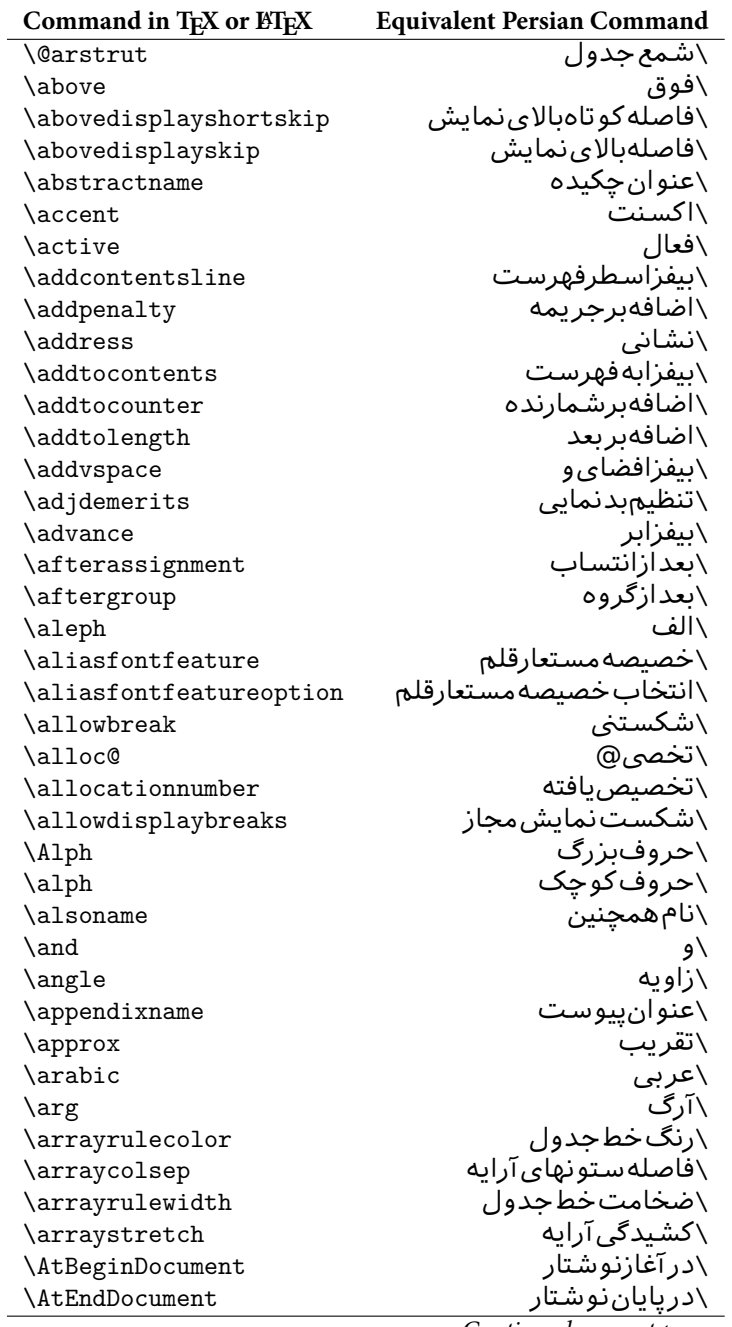

Table 1: The Equivalent  $\operatorname{\mathbb{H}FX}$  and T<sub>E</sub>X Commands

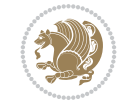

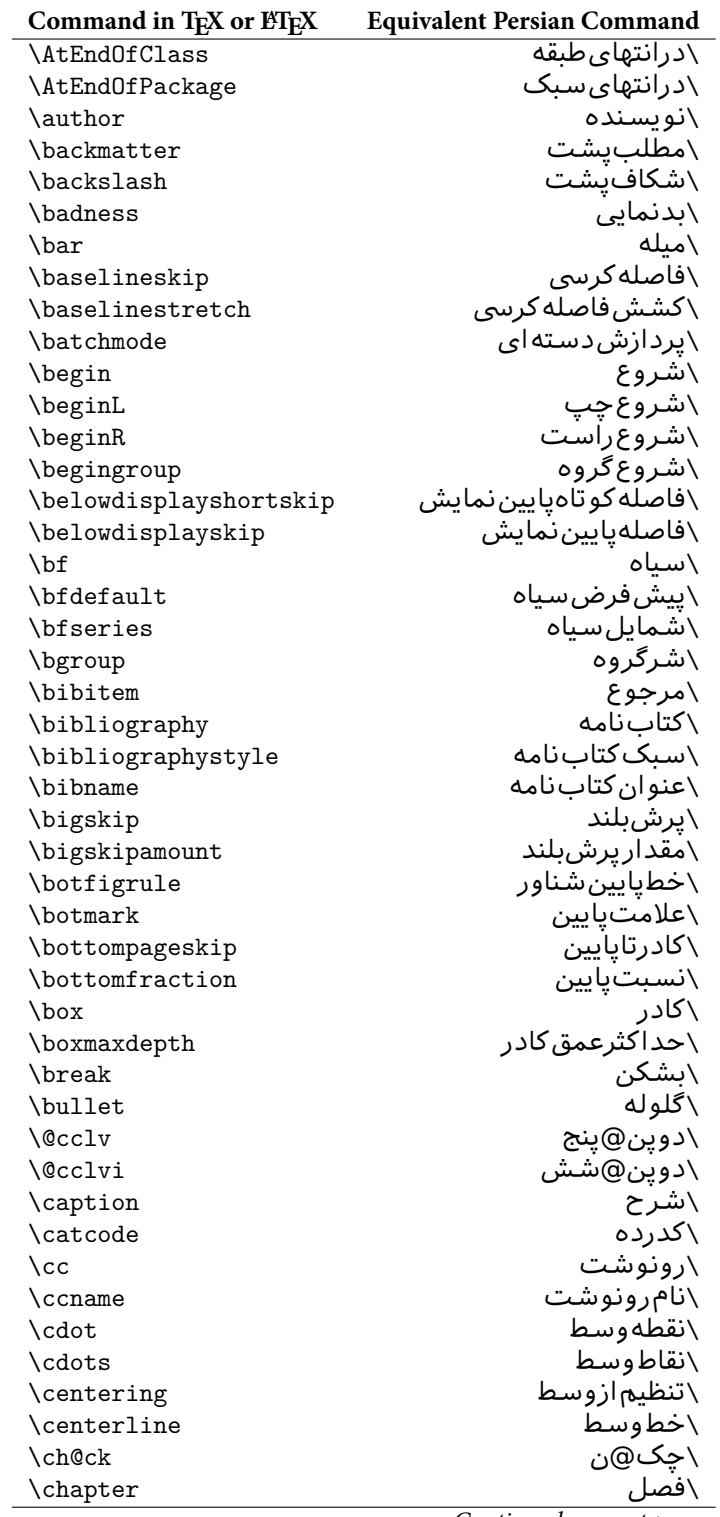

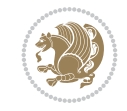

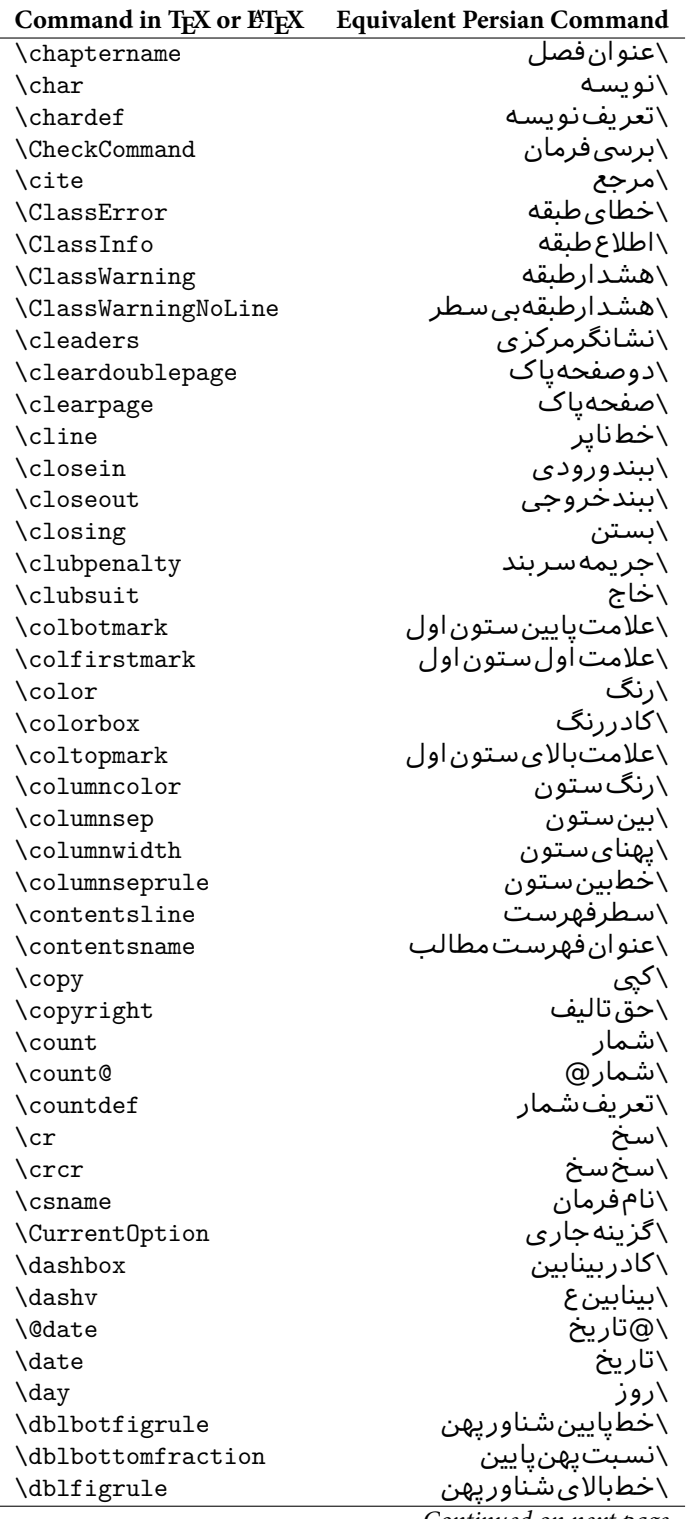

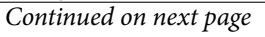

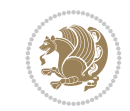

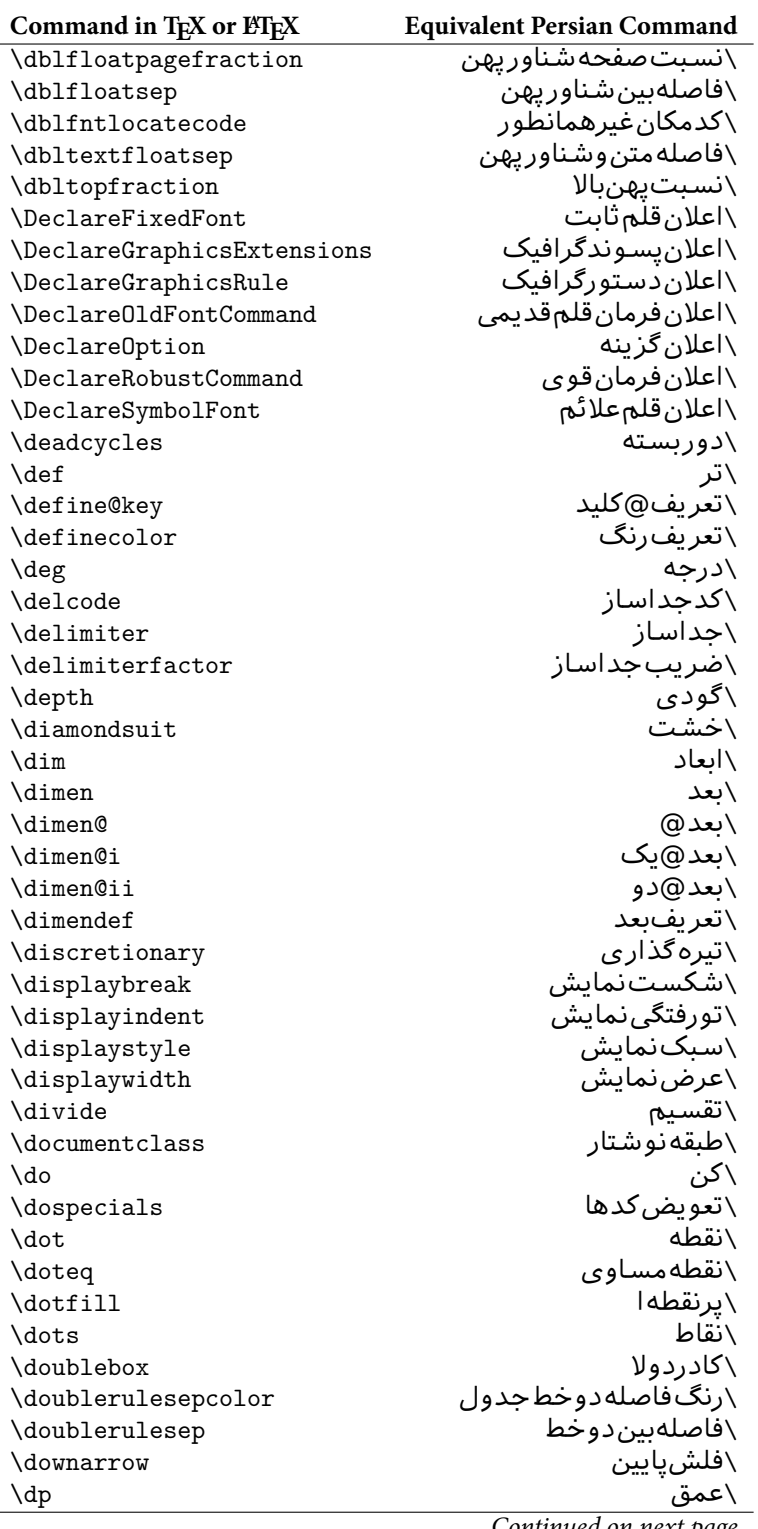

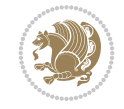

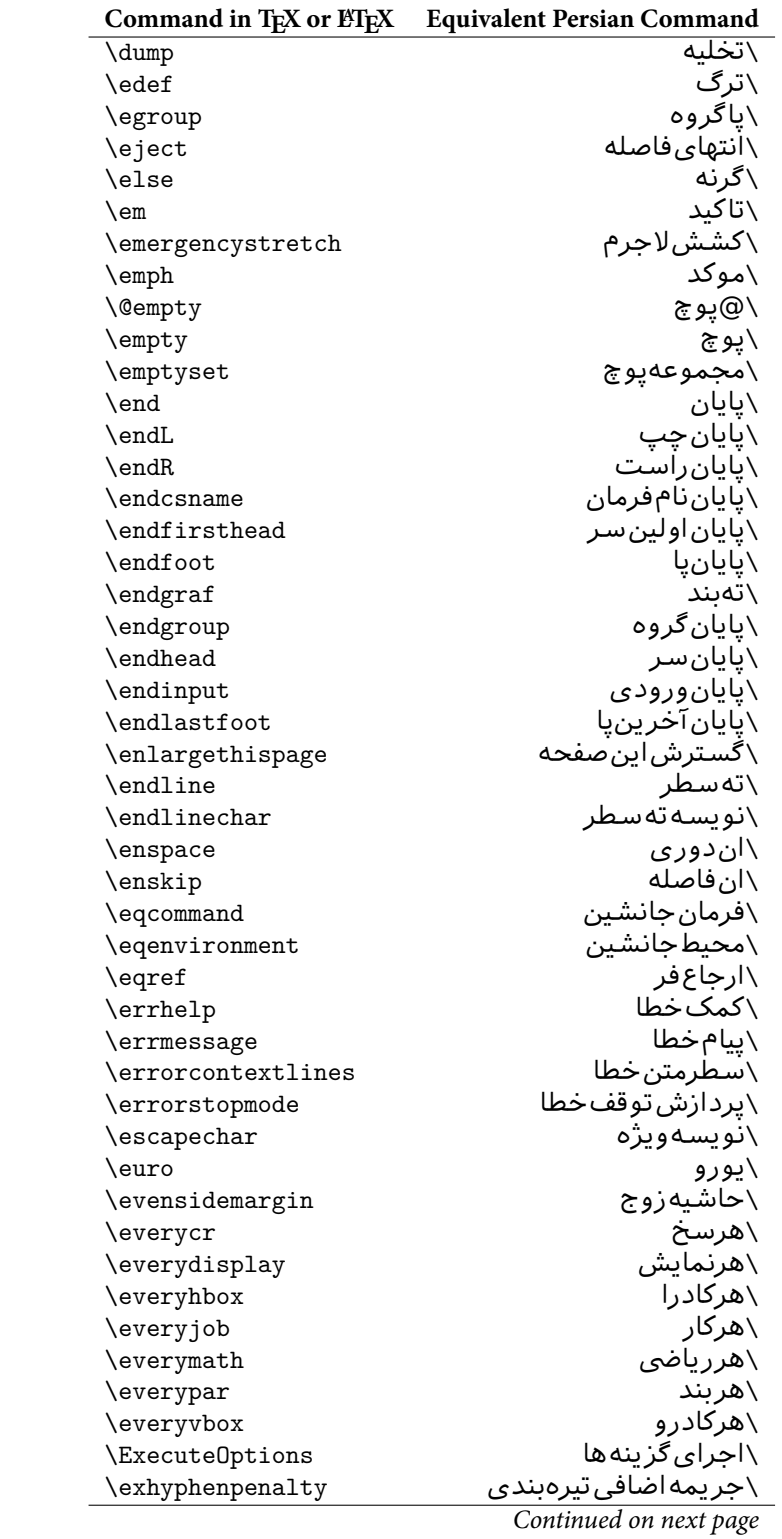

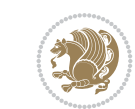

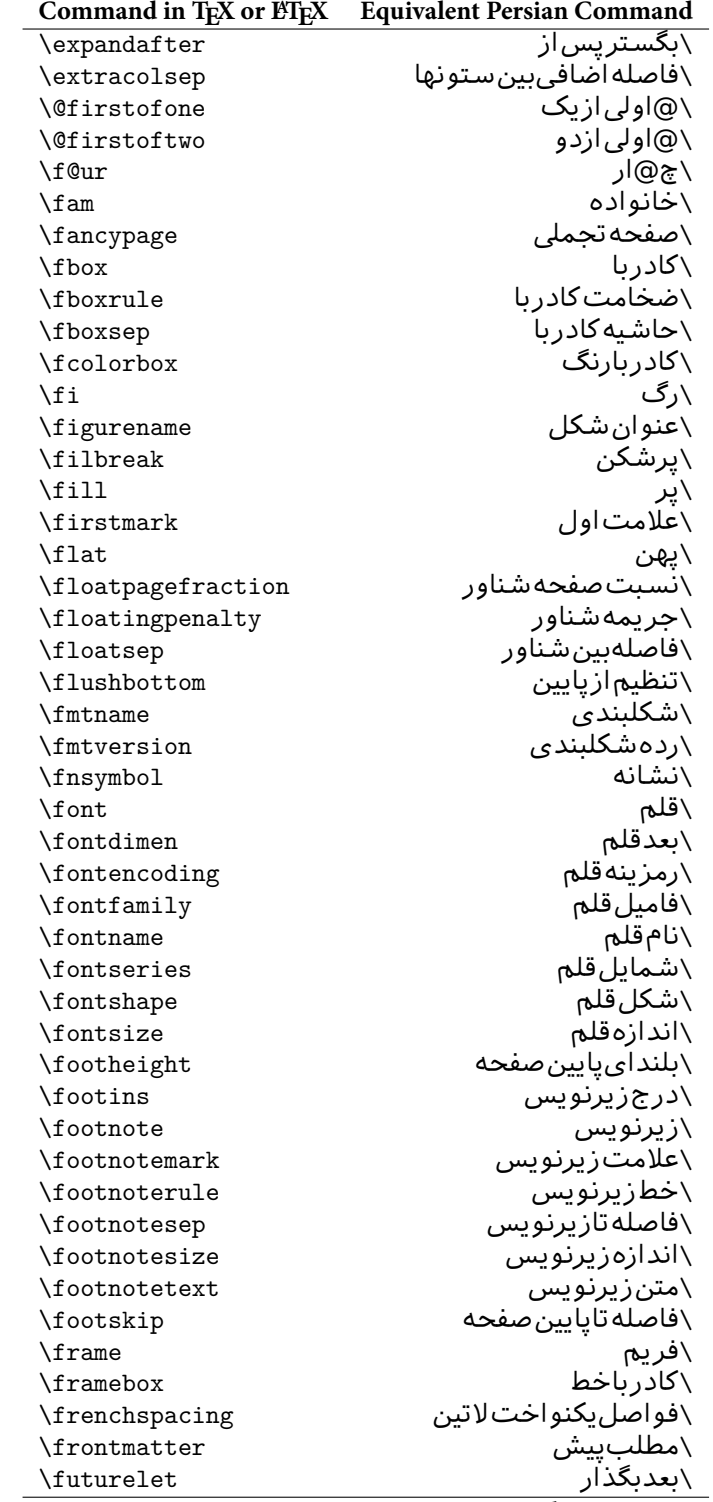

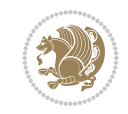

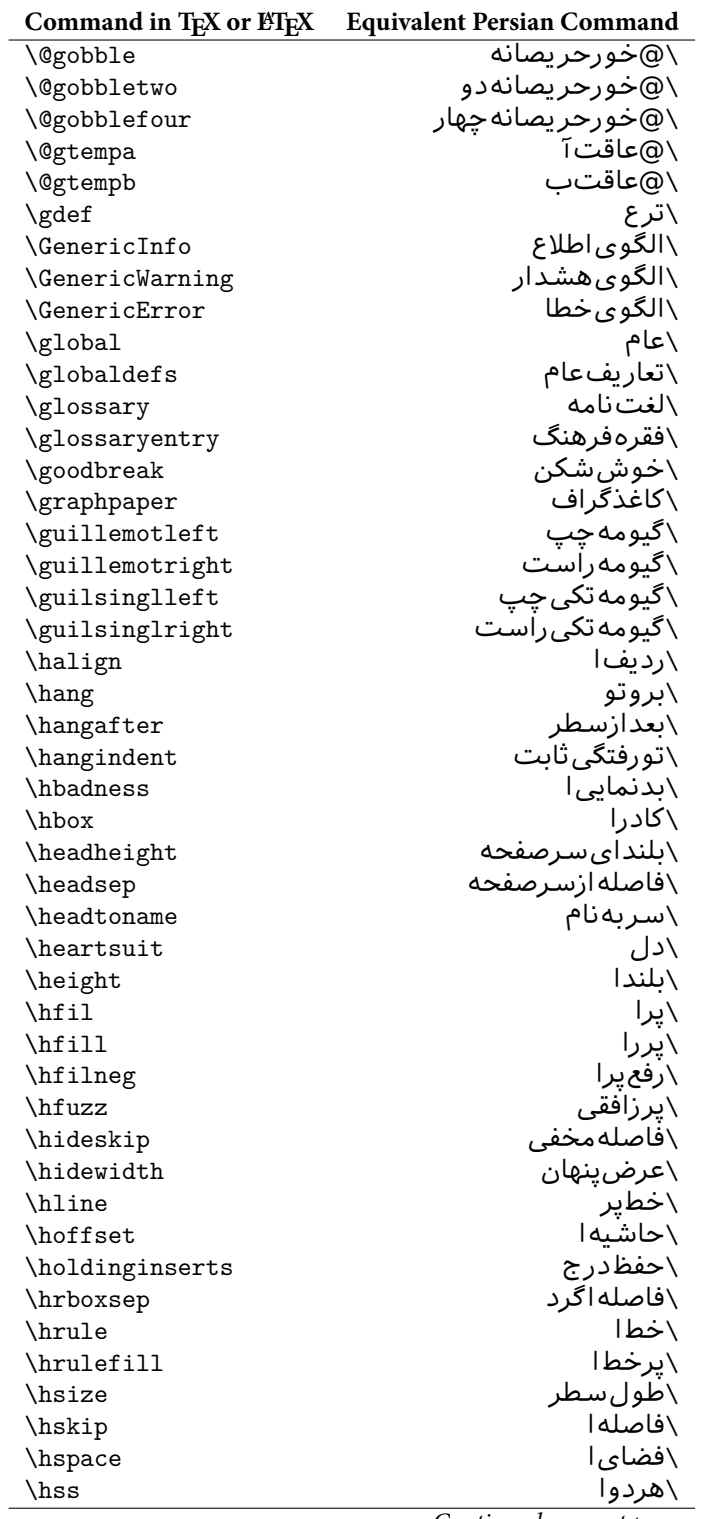

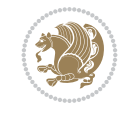

|                              | Command in TFX or ETFX Equivalent Persian Command |
|------------------------------|---------------------------------------------------|
| \ht                          | ∖ارتفاع                                           |
| \huge                        | \بزرگ                                             |
| \Huge                        | \بزرگ¤تر                                          |
| \hyperlink                   | \ابرييوند                                         |
| \hypersetup                  | \بارگذاری بر                                      |
| \hypertarget                 | \هدف بر                                           |
| \hyphenation                 | \تیرەبند <i>ى</i>                                 |
| \hyphenchar                  | \نويسه تيره                                       |
| \hyphenpenalty               | \جریمه تیرهبند <i>ی</i>                           |
| \@ifclassloaded              | \@گرکلاسفراخوان <i>ی</i> شده                      |
| \@ifdefinable                | \@گرترشدن <i>ی</i>                                |
| $\Diamond$ ifnextchar        | \@گرنویسەب <b>ى</b> دى                            |
| \@ifpackageloaded            | \@گرسبکفراخوان <i>ی</i> شده                       |
| <b><i><u>Oifstar</u></i></b> | \@گرستاره                                         |
| <b>\@ifundefined</b>         | ∖@گرتعریفنشده                                     |
| \if                          | \گر                                               |
| \if@tempswa                  | \گر@سواقتآ                                        |
| \ifcase                      | \گرانواع                                          |
| \ifcat                       | ∖گررده                                            |
| \ifdefined                   | \گرتعريفشده                                       |
| \ifdim                       | \گربعد                                            |
| \ifeof                       | \گرتەپروندە                                       |
| \iff                         | \گرر                                              |
| \iffalse                     | \گرنادرست                                         |
| \IfFileExists                | \گريروندهموجود                                    |
| \ifhbox                      | ∖گرکادرا                                          |
| \ifhmode                     | \گرحالت                                           |
| \ifinner                     | \گردرونی                                          |
| \ifmmode                     | \گرحالت٫یاض <i>ی</i>                              |
| \ifnum                       | \گرعدد                                            |
| \ifodd                       | \گرفرد                                            |
| \ifthenelse                  | \گر آنگاهدیگر                                     |
| \iftrue                      | \گردرست                                           |
| \ifvbox                      | \گرکادرو                                          |
| \ifvmode                     | \گرحالتو                                          |
| \ifvoid                      | \گرتھی                                            |
| \ifx                         | \گرتام                                            |
| \ignorespaces                | \فاصلەخال <i>ى</i> راندىدەبگىر                    |
| \immediate                   | \فور <i>ى</i>                                     |
| \include                     | \شامل                                             |
| \includegraphics             | \درج تصوير                                        |
| \includeonly                 | \مشمولين                                          |
| \indent                      | \تورفتگ <i>ی</i>                                  |
| \index                       | \درنمایه                                          |
| \indexentry                  | \استعلام                                          |
| \indexname                   | \عنوان نمايه                                      |

*Continued on next page*

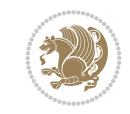

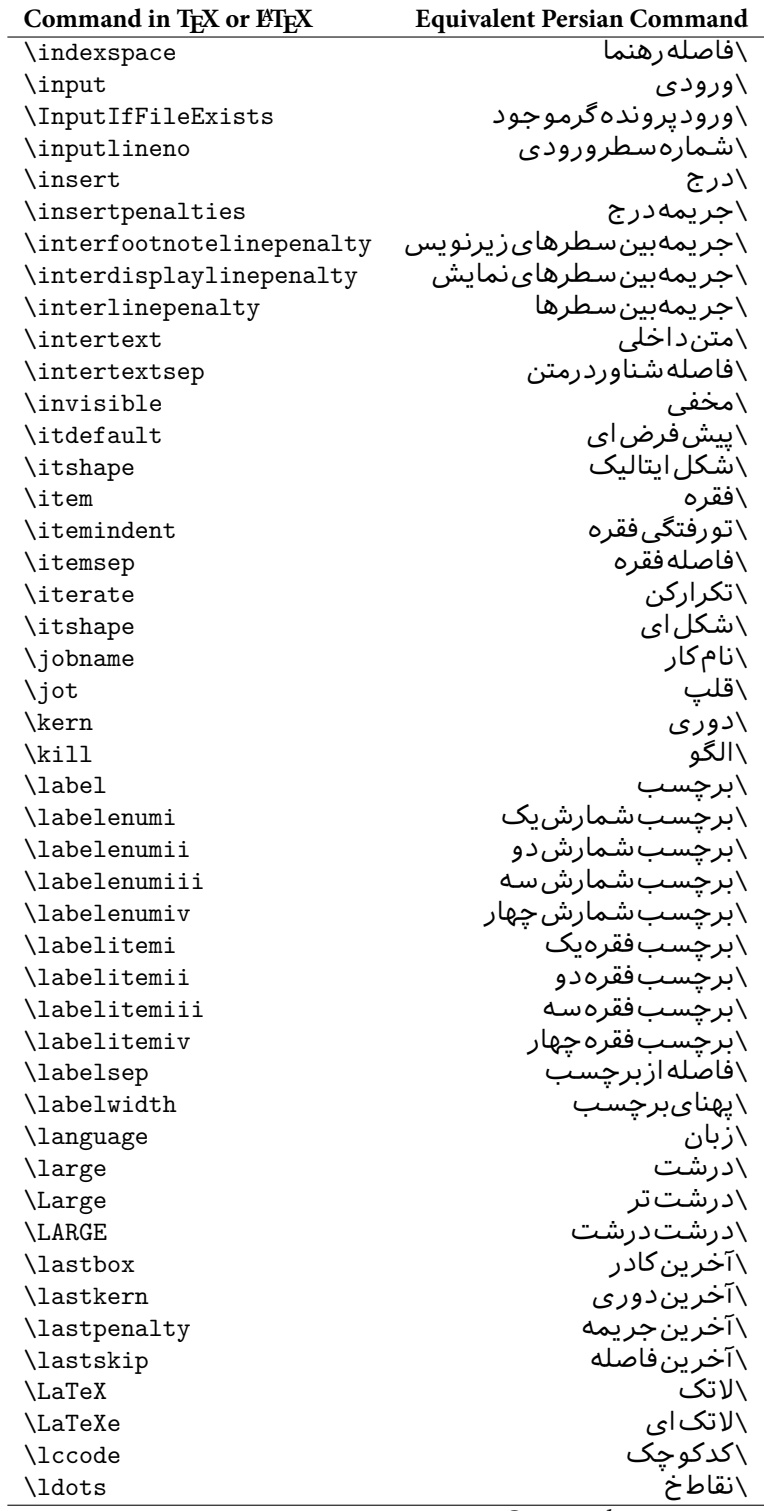

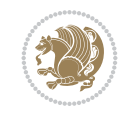

|                       | Command in TEX or ETEX Equivalent Persian Command |
|-----------------------|---------------------------------------------------|
| \leaders              | ∖نشانگر<br>∖نشانگر                                |
| <b>\leavevmode</b>    | \ترک و                                            |
| \left                 | \چپ                                               |
| \leftmargin           | \حاشيه چپ                                         |
| <b>\leftmargini</b>   | \حاشيه چپيك                                       |
| <b>\leftmarginii</b>  | \حاشيه <i>چپ</i> دو                               |
| <b>\leftmarginiii</b> | \حاشيه چپسه                                       |
| \leftmarginiv         | \حاشيه چپ چهار                                    |
| \leftmarginv          | \حاشيه چپپنج                                      |
| <b>\leftmarginvi</b>  | \حاشيه <i>چپ</i> شش                               |
| \leftmark             | \علامت چپ                                         |
| <b>\leftpageskip</b>  | \كادرتاچپ                                         |
| \leftskip             | \فاصله بتدایٍسطر                                  |
| \let                  | \بگذار                                            |
| \line                 | ∖سطر                                              |
| \linebreak            | \سطرشك <i>ن</i>                                   |
| \linepenalty          | \جريمهسطر                                         |
| <b>\lineskip</b>      | \فاصلهسطرها                                       |
| \lineskiplimit        | \حدفاصلهسطر                                       |
| \linespread           | \كشش فاصله سطر                                    |
| \linethickness        | \ضخامت <i>خ</i> ط                                 |
| <b>\linewidth</b>     | \پهنا <i>ی</i> سطر                                |
| \listfigurename       | \عنوان فهرست اشكال                                |
| \listfiles            | \ليستڥروندهها                                     |
| \listoffigures        | \فهرستIاشکال                                      |
| \listoftables         | \فهرستجداول                                       |
| <b>\listparindent</b> | \تورفتگ <i>ى</i> بندليست                          |
| \listtablename        | \عنوانفهرستجداول                                  |
| \LoadClass            | \باركن طبقه                                       |
| \LoadClassWithOptions | \باركن طبقەباگر بنە                               |
| \location             | \مكان                                             |
| \long                 | \بلند                                             |
| \loop                 | \حلقه                                             |
| \looseness            | \گسيختگ <i>ي</i>                                  |
| \lower                | \انتقالبپاي <u>ين</u>                             |
| <b>\@makeother</b>    | ∖@دیگرَ                                           |
| \@m                   | \@زار                                             |
| /@M                   | ∖ده@زار                                           |
| \@Mi                  | \دە@زارىک                                         |
| \@Mii                 | \دە@زاردو                                         |
| \@Miii                | ∖دە@زارسە                                         |
| \@Miv                 | ∖ده@زارچهار                                       |
| \@MM                  | ∖بیس@زار                                          |
| \m@ne                 | \من@ا                                             |
| \mag                  | \بزرگنمای <i>ی</i>                                |
| \magstep              | \ گام                                             |

*Continued on next page*

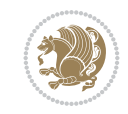

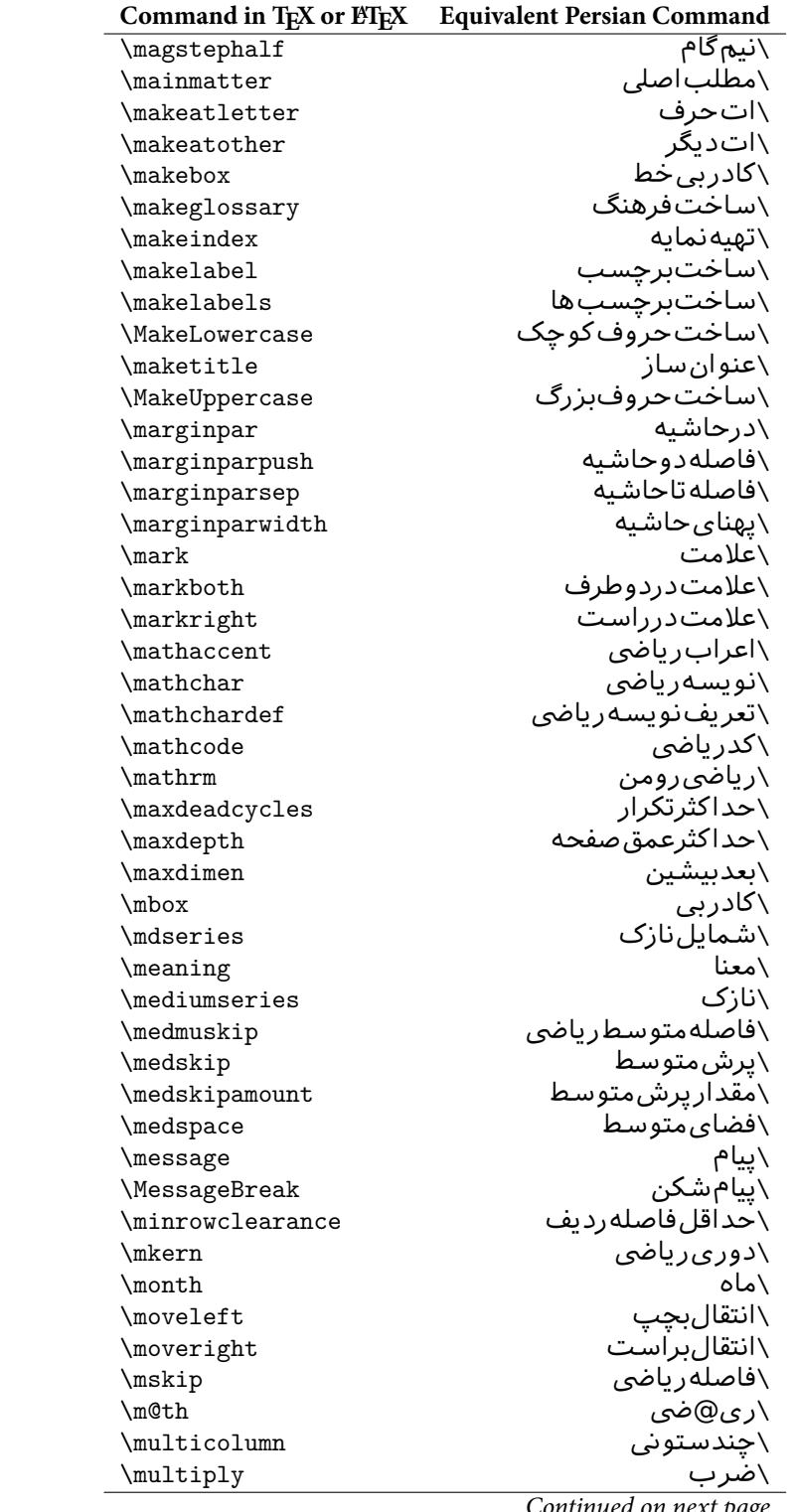

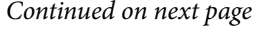

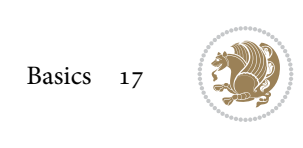

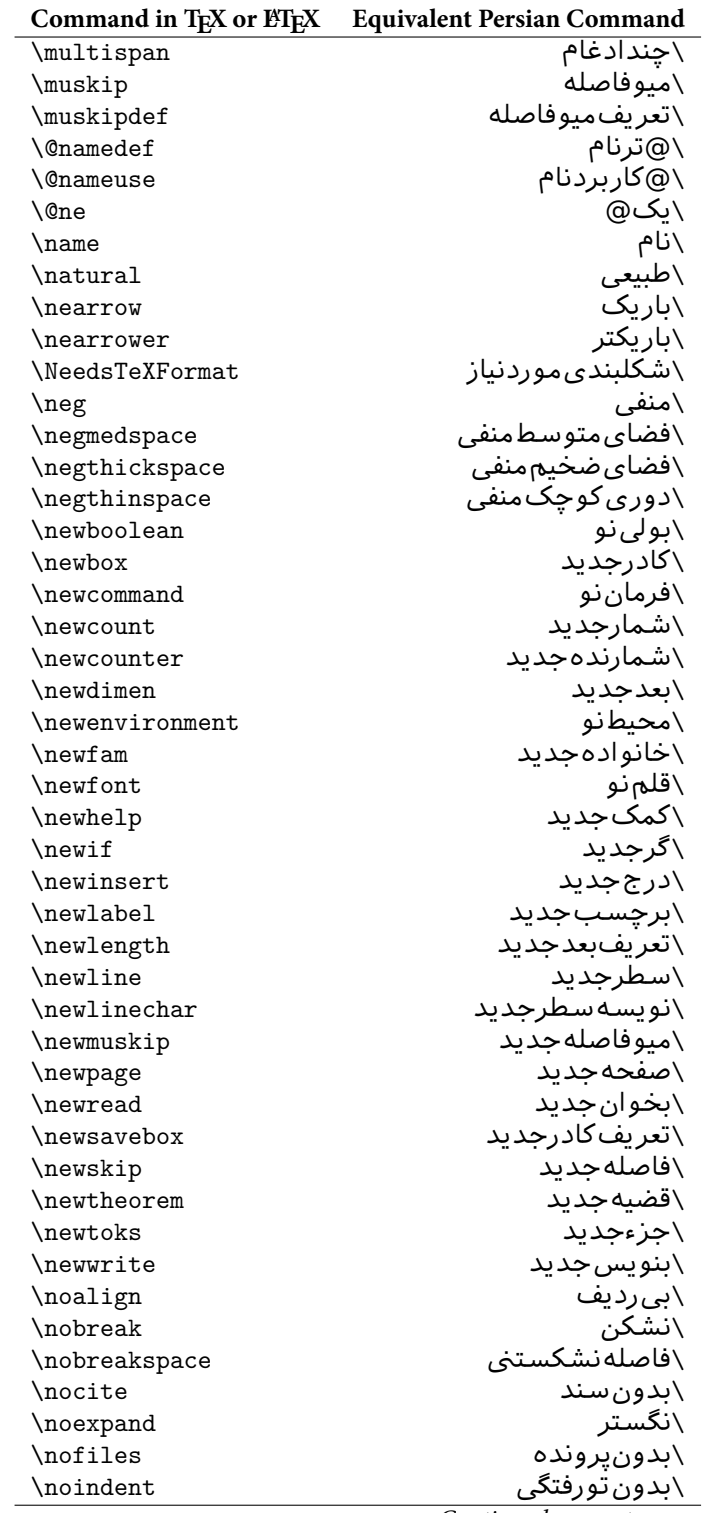

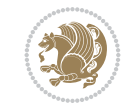

| Command in TEX or ETEX       | <b>Equivalent Persian Command</b> |
|------------------------------|-----------------------------------|
| \nointerlineskip             | بى فاصله $\setminus$              |
| \nolimits                    | \بدون حد                          |
| \nolinebreak                 | \سطرنشكن                          |
| \nonstopmode                 | \يردازشبدون توقف                  |
| \nonfrenchspacing            | \فٰواصل متعارف لاتين              |
| \nonumber                    | \بدون شماره                       |
| \nopagebreak                 | \صفحه نشكن                        |
| \normalbaselines             | \کرسیهای۵مت <i>ع</i> ارف          |
| \normalbaselineskip          | \فاصله کرسی متعارف                |
| \normalcolor                 | \رنگءاد <i>ی</i>                  |
| \normalfont                  | \قلمءاد <i>ى</i>                  |
| \normallineskip              | \فاصله سطرمتعارف                  |
| \normallineskiplimit         | \حدفاصلهسطرمتعارف                 |
| \normalmarginpar             | \درحاشیهعاد <i>ی</i>              |
| \normalsize                  | \اندازهعادی                       |
| \notag                       | \بدون تیکت                        |
| \null                        | \نول                              |
| \nullfont                    | \قلم تهى                          |
| \number                      | \عدد                              |
| \numberline                  | \سطرعدد <i>ى</i>                  |
| \numberwithin                | \شمارهمطابق                       |
| <b>\@evenfoot</b>            | \ياي <u>ين</u> صفحهزوج            |
| <b>\@evenhead</b>            | \بالا <i>ي ص</i> فحه زوج          |
| \@oddfoot                    | \يايين صفحه فرد                   |
| <b>\@oddhead</b>             | \بالا <i>ی ص</i> فحهفرد           |
| <i><b>\Couteqntrue</b></i>   | \شمارەبیروندرست                   |
| \@outeqnfalse                | \شمارەبیروننادرست                 |
| \obeylines                   | \سطربهسطر                         |
| \obeyspaces                  | \فضافعال                          |
| \oddsidemargin               | \حاشيهفرد                         |
| \offinterlineskip            | \سطوربىفاصله                      |
| \omit                        | \حذف                              |
| \@onlypreamble               | \@تنهادرپیشدر <sub>آمد</sub>      |
| \onecolumn                   | \يکستون                           |
| \onlynotes                   | \تنهايادداشت ها                   |
| \onlyslides                  | \تنهااسلايدها                     |
| \openin                      | \بازكن ورودى                      |
| \openout                     | \بازکن <i>خر</i> وجی              |
| <b>\OptionNotUsed</b>        | \گزینهمصرفنشده                    |
| \or                          | \ يا                              |
| \outer                       | \برون <i>ى</i>                    |
| \output                      | \صفحهبند <i>ى</i>                 |
| \outputpenalty               | \جريمەصفحەبند <i>ى</i>            |
| \overfullrule                | \علامت سرريز                      |
| <i><b>\@preamblecmds</b></i> | \@فرمان های پیش در آمد            |
| \p@                          | \@پو                              |

*Continued on next page*

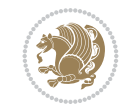

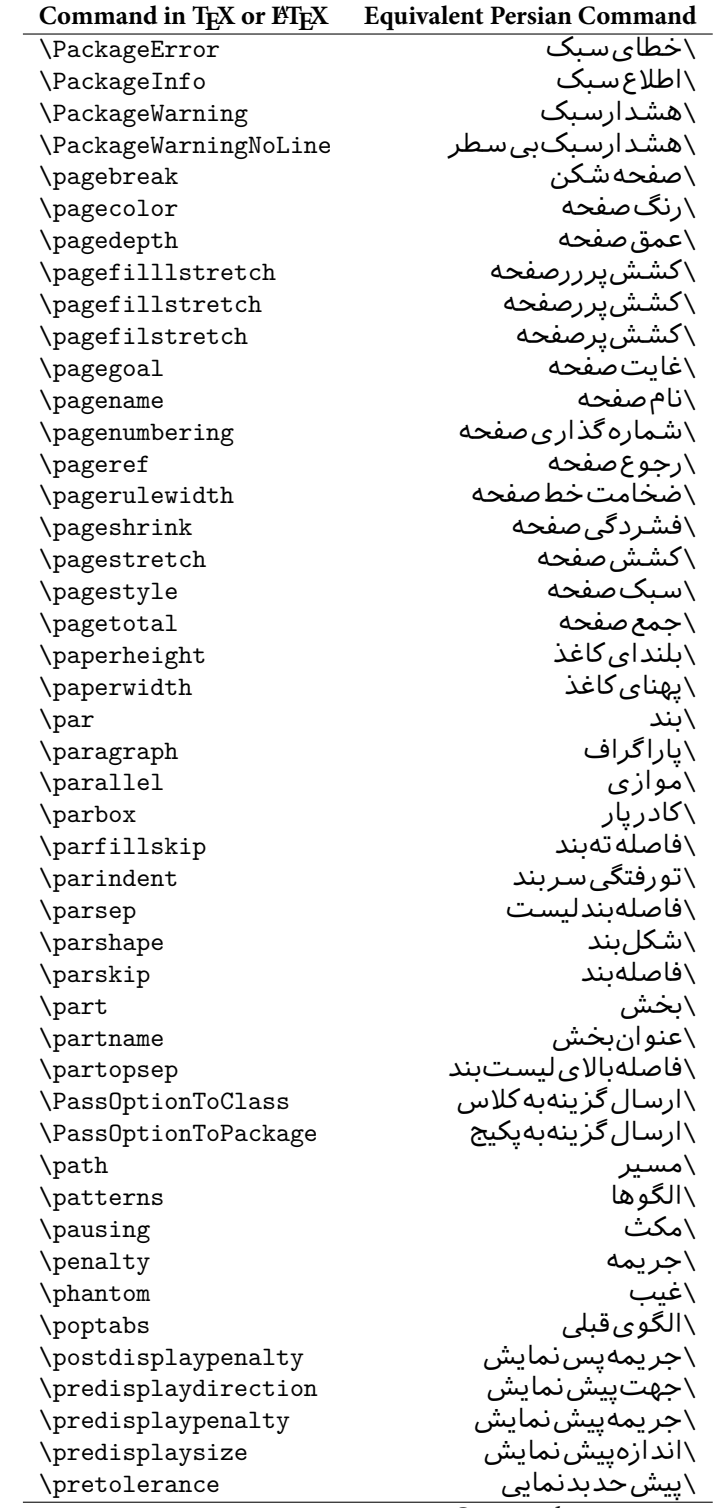

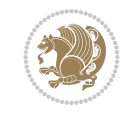

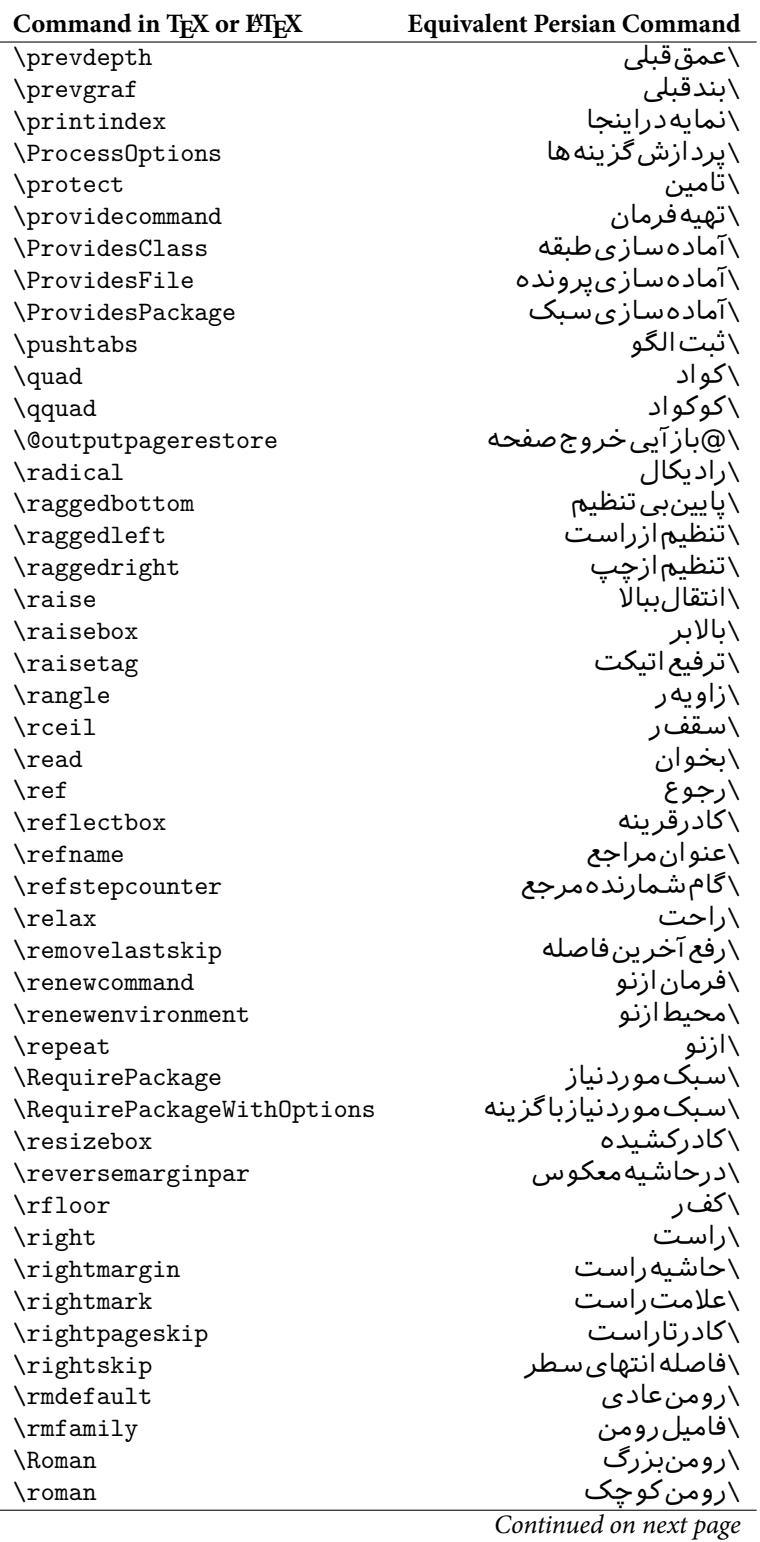

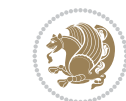

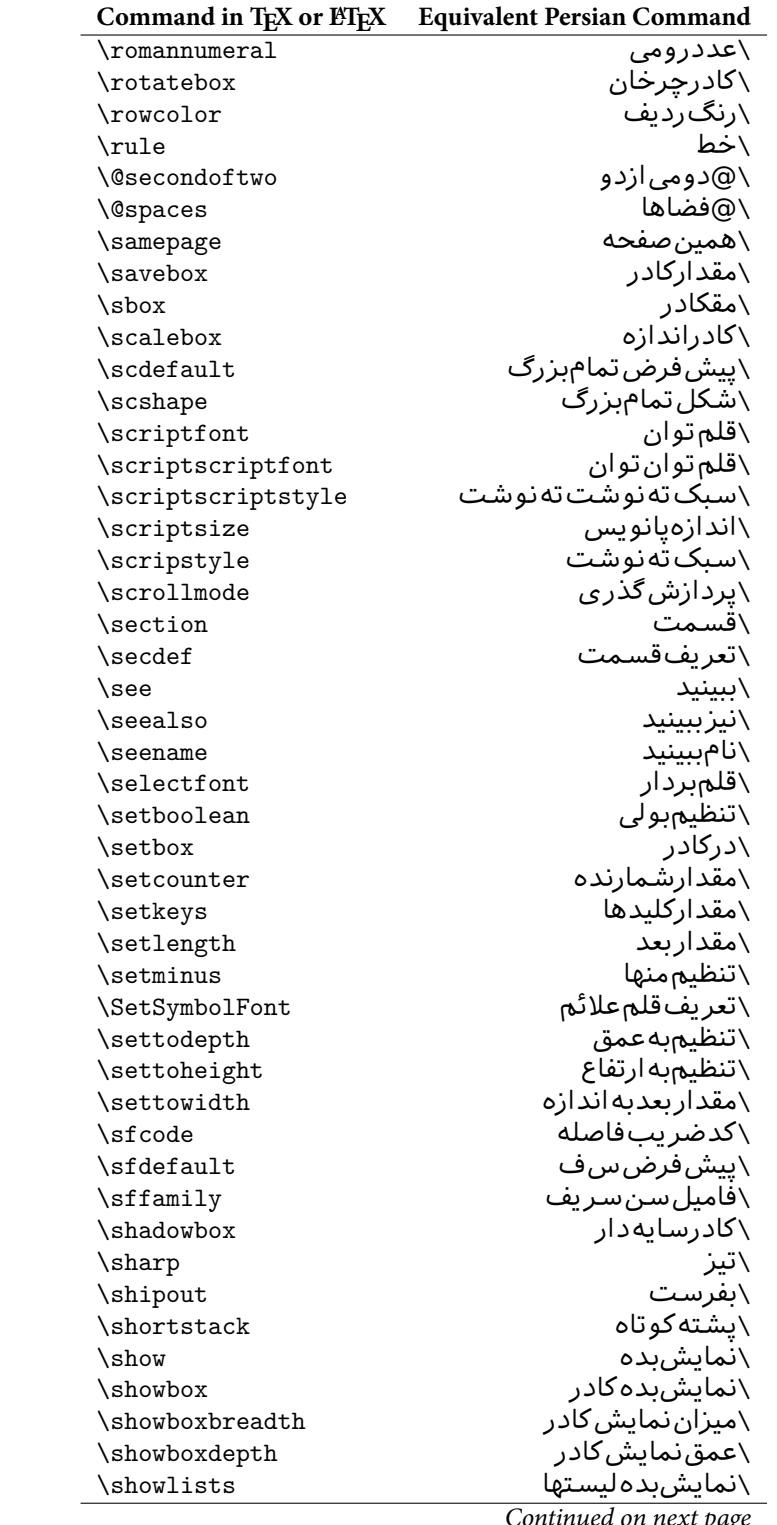

![](_page_22_Picture_291.jpeg)

![](_page_22_Picture_2.jpeg)

![](_page_23_Picture_291.jpeg)

![](_page_23_Picture_2.jpeg)

![](_page_24_Picture_290.jpeg)

![](_page_24_Picture_2.jpeg)

![](_page_25_Picture_291.jpeg)

![](_page_25_Picture_2.jpeg)

![](_page_26_Picture_292.jpeg)

![](_page_26_Picture_2.jpeg)

![](_page_27_Picture_264.jpeg)

![](_page_27_Picture_265.jpeg)

<span id="page-27-0"></span>![](_page_27_Picture_266.jpeg)

![](_page_27_Picture_4.jpeg)

![](_page_28_Picture_290.jpeg)

![](_page_28_Picture_2.jpeg)

![](_page_29_Picture_238.jpeg)

<span id="page-29-0"></span>![](_page_29_Picture_239.jpeg)

Table 3: The Equivalent  $\operatorname{\mathbb{F}TEX}$  Environments

![](_page_29_Picture_4.jpeg)

| <b>Environment in ETEX</b> | <b>Equivalent Persian Environment</b> |
|----------------------------|---------------------------------------|
| table                      | ہ ح                                   |
| $t$ able $*$               |                                       |
| tabular                    | حدو                                   |
| $t$ abular $*$             | حدور                                  |
| thebibliography            | مراجع                                 |
| theindex                   | محتوای نمایه                          |
| titlepage                  | صفحهعنوان                             |
| trivlist                   | لىستىدوي                              |
| verbatim                   | همانطوركههست                          |
| verbatim*                  | همانطوركههست*                         |
| verse                      |                                       |

Table 4: The Equivalent XePersian Environments

<span id="page-30-0"></span>![](_page_30_Picture_223.jpeg)

**Localisation of postion arguments.** Some environments like tabular and some commands like \parbox have an argument which specifies the position. Table Table  $_5$  shows their localisations.

![](_page_30_Picture_224.jpeg)

<span id="page-30-1"></span>![](_page_30_Picture_225.jpeg)

![](_page_30_Picture_7.jpeg)

## **Position argument in EIEX** Equivalent Persian position argument

 $\mathbb{F}$ There are two ps in Table 5, first p and its Persian equivalent  $\hookrightarrow$  stand for paragraph (used in tabular and similar environments) and the second p and its Persian equivalent ص stand for page (used in float-like environments).

## **2.4.8 Localizations of [the keys](#page-30-1) and key values of graphicx package**

<span id="page-31-0"></span>The equivalent Persian keys and key values of graphicx package is shown in Table 6 and Table 7 respectively.

![](_page_31_Picture_266.jpeg)

Table 6: Persian Equivalent keys of graphicx package

Table 7: Persian Equivalent key values of graphicx package

![](_page_31_Picture_267.jpeg)

## **2.4.9 Localizations of font features and font feature options**

<span id="page-31-1"></span>The equivalent Persian font features and font feature options is shown in Table 8 and Table 9 respectively.

![](_page_31_Picture_10.jpeg)

<span id="page-32-0"></span>Table 8: Persian Equivalent font features

![](_page_32_Picture_1.jpeg)

![](_page_33_Picture_239.jpeg)

![](_page_33_Picture_2.jpeg)

![](_page_34_Picture_207.jpeg)

Table 9: Persian Equivalent font feature options

![](_page_34_Picture_208.jpeg)

# <span id="page-34-0"></span>**2.5 A Sample Input TEX File**

![](_page_34_Picture_209.jpeg)

# **2.6 Font Commands**

![](_page_34_Picture_6.jpeg)

#### **2.6.1 Basic Font Commands**

```
\settextfont [Options] {⟨font name⟩}
\setlatintextfont [Options] {⟨font name⟩}
\setmathdigitfont [Options] {⟨font name⟩}
\setmathsfdigitfont [Options] {⟨font name⟩}
\setmathttdigitfont [Options] {⟨font name⟩}
```
- Options in any font command in this documentation are anything that fontspec package provides as the option of loading fonts, except Script and Mapping.
- \settextfont will choose the default font for Persian texts of your document.
- \setlatintextfont will choose the font for Latin texts of your document. If you do not use this command at all, the default TEX font (fonts used in this documentation) will be used for Latin texts of your document.
- **EF** \setmathdigitfont will choose the Persian font for digits in math mode. By default, digits in math mode will appear in Persian form.
- \setmathsfdigitfont will choose the Persian font for digits in math mode inside \mathsf. By using this command, digits in math mode inside \mathsf will appear in Persian form and if you do not use this command at all, you will get default TFX font for digits in math mode inside \mathsf and digits appear in their original form (Western).
- \setmathttdigitfont will choose the Persian font for digits in math mode inside \mathtt. By using this command, digits in math mode inside \mathtt will appear in Persian form and if you do not use this command at all, you will get default TEX font for digits in math mode inside \mathtt and digits appear in their original form (Western).

## <span id="page-35-0"></span>**2.6.2 Defining Extra Persian and Latin Fonts**

```
\defpersianfont\CS [Options] {⟨font name⟩}
\deflatinfont\CS [Options] {⟨font name⟩}
```
With \defpersianfont, you can define extra Persian fonts.

\defpersianfont\Nastaliq[Scale=1]{IranNastaliq}

In this example, we define \Nastaliq to stand for IranNastaliq font.

With \deflatinfont, you can define extra Latin fonts.

\deflatinfont\junicode[Scale=1]{Junicode}

In this example, we define \junicode to stand for Junicode font.

![](_page_35_Picture_16.jpeg)

#### <span id="page-36-0"></span>**2.6.3 Choosing Persian Sans Font**

\setpersiansansfont [Options] {*⟨font name⟩*} \persiansffamily \textpersiansf{*⟨text⟩*}

```
2.6.4 Choosing Persian Mono Font
```
\setpersianmonofont [Options] {*⟨font name⟩*} \persianttfamily \textpersiantt{*⟨text⟩*}

<span id="page-36-2"></span>**2.6.5 Choosing Persian Iranic Font**

\setiranicfont [Options] {*⟨font name⟩*} \iranicfamily \textiranic{*⟨text⟩*}

<span id="page-36-3"></span>**2.6.6 Choosing Persian Navar Font**

```
\setnavarfont [Options] {⟨font name⟩}
\navarfamily \textnavar{⟨text⟩}
```
<span id="page-36-4"></span>**2.6.7 Choosing Persian Pook Font**

\setpookfont [Options] {*⟨font name⟩*} \pookfamily \textpook{*⟨text⟩*}

<span id="page-36-5"></span>**2.6.8 Choosing Persian Sayeh Font**

```
\setsayehfont [Options] {⟨font name⟩}
\sayehfamily \textsayeh{⟨text⟩}
```
<span id="page-36-6"></span>**2.6.9 Choosing Latin Sans Font**

```
\setlatinsansfont [Options] {⟨font name⟩}
\sffamily \textsf{⟨text⟩}
```
<span id="page-36-7"></span>**2.6.10 Choosing Latin Mono Font**

```
\setlatinmonofont [Options] {⟨font name⟩}
\ttfamily \texttt{⟨text⟩}
```
# <span id="page-36-8"></span>**3 Latin and Persian Environment**

```
\begin{latin} ⟨text⟩ \end{latin}
\begin{subarray}{c}\n\text{begin} \text{partial}\n\end{subarray}
```
- latin environment both changes direction of the paragraphs to LTR and font to Latin font.
- persian environment both changes direction of the Paragraphs to RTL and font to Persian font.

Latin and Persian Environment 36

![](_page_36_Picture_21.jpeg)

# <span id="page-37-0"></span>**3.1 latinitems and parsiitems environments**

```
\begin{latinitems}
  \item ⟨text⟩
  …
\end{latinitems}
```
 latinitems environment is similar to LTRitems environment but changes the font to Latin font.

```
\begin{parsiitems}
  \item ⟨text⟩
  …
\end{parsiitems}
```
**PF** parsiitems environment is similar to RTLitems environment but changes the font to Persian font.

# <span id="page-37-1"></span>**3.2 Short Latin and Persian Texts**

\lr{*⟨text⟩*} \rl{*⟨text⟩*}

- With \1r command, you can typeset short LTR texts.
- With \rl command, you can typeset short RTL texts.

# <span id="page-37-2"></span>**3.3 Miscellaneous Commands**

```
\persianyear \persianmonth \persianday
\today \latintoday \twocolumnstableofcontents \XePersian
\plq \prq
```
- $\mathbb{P}$  \persianyear is Persian equivalent of \year.
- $\mathbb{F}$  \persianmonth is Persian equivalent of \month.
- $\mathbb{F}$  \persianday is Persian equivalent of \day.
- \today typesets current Persian date and \latintoday typesets current Latin date.
- $\mathbb{F}$  \twocolumnstableofcontents typesets table of contents in two columns. This requires that you have loaded multicol package before XePersian package, otherwise an error will be issued.
- **WE \XePersian typesets XePersian's logo.**
- $\mathbb{P}$  \plq and \prq typeset Persian left quote and Persian right quote respectively.

![](_page_37_Picture_18.jpeg)

# <span id="page-38-0"></span>**3.4 New Commands**

\Latincite

 \Latincite functions exactly like \cite command with only one difference; the reference to biblabel item is printed in Latin font in the text.

# <span id="page-38-1"></span>**3.5 Additional Counters**

XePersian defines several additional counters to what already FIEX offers. These counters are harfi, adadi, and tartibi. In addition, the following commands are also provided:

\harfinumeral{*⟨integer⟩*} \adadinumeral{*⟨integer⟩*} \tartibinumeral{*⟨integer⟩*}

- The range of harfi counter is integers between 1 and 32 (number of the Persian alphabets) and adadi and tartibi counters, are integers between 0 and 999,999,999.
- For harfi counter, if you give an integer bigger than 32 or a negative integer (if you give integer 0, it returns nothing), then you get error and for adadi and tartibi counters, if you give an integer bigger than 999,999,999, then you get an error message.
- For adadi and tartibi counters, if you give an integer less than o (a negative integer), then adadi and tartibi counters return **adadi** and **tartibi** form of the integer 0, respectively.
- $\mathbb{F}$  \harfinumeral returns the **harfi** form of  $\langle$ *integer* $\rangle$ , where  $1 \leq integer \leq 32$ and \adadinumeral, and \tartibinumeral return **adadi**, and **tartibi** form of  $\langle$ *integer* $\rangle$  respectively, where  $0 \leq$  *integer*  $\leq$  999*,* 999*,* 999.

# <span id="page-38-2"></span>**3.6 Things To Know About \setmathdigitfont, \setmathsfdigitfont, and \setmathttdigitfont**

\DefaultMathDigits \PersianMathDigits \AutoMathDigits

- As we discussed before, \setmathdigitfont will choose the Persian font for digits in math mode. By default, digits in math mode will appear in Persian form.
- $\mathbb{F}$  As we discussed before, \setmathsfdigitfont, and \setmathttdigitfont will choose the Persian sans serif and typewriter fonts for digits in math mode. By using this command, digits in math mode will appear in Persian form and if you do not use this command at all, you will get default TEX font for digits in math mode and digits appear in their original form (Western).

If you use \setmathdigitfont, \setmathsfdigitfont, and \setmathttdigitfont, then you should know that:

 $\mathscr{F}$  By default, \AutoMathDigits is active, which means that in Persian mode, you get Persian digits in math mode and in Latin mode, you get TFX's default font and digits in math mode.

Latin and Persian Environment 38

![](_page_38_Picture_17.jpeg)

- $\mathscr{F}$  If you use \PersianMathDigits anywhere, you will overwrite XePersian's default behaviour and you will always get Persian digits in math mode.
- $\mathscr{F}$  If you use \DefaultMathDigits anywhere, again you will overwrite XePersian's default behaviour and you will always get TEX's default font and digits in math mode.

# **4 New Conditionals**

# <span id="page-39-0"></span>**4.1 Shell escape (or write18) conditional**

```
\ifwritexviii
     ⟨material when Shell escape (or write18) is enabled⟩
\else
     ⟨material when Shell escape (or write18) is not enabled⟩
\fi
```
# <span id="page-39-1"></span>**5 Bilingual Captions**

XePersian sets caption bilingually. This means if you are in RTL mode, you get Persian caption and if you are in LTR mode, you get English caption.

# <span id="page-39-2"></span>**5.1 Support For Various Packages**

In addition to what bidi package supports, XePersian also support a few packages. This support is more about language aspect rather than directionality. These packages are algorithmic, algorithm,enumerate, and backref packages.

## <span id="page-39-3"></span>**5.1.1 Things You Should Know about Support For enumerate Package**

The enumerate package gives the enumerate environment an optional argument which determines the style in which the counter is printed.

An occurrence of one of the tokens A, a, I, i, or 1 produces the value of the counter printed with (respectively) \Alph, \alph, \Roman, \roman or \arabic.

In addition with the extra support that XePersian provides, an occurrence of one of the tokens ا, ی, or ت produces the value of the counter printed with (respectively) \harfi, \adadi, or \tartibi.

These letters may be surrounded by any strings involving any other TEX expressions, however the tokens A, a, I, i, 1, ا, ی, ت must be inside a {} group if they are not to be taken as special.

To see an Example, please look at enumerate package documentation.

# <span id="page-39-4"></span>**5.2 Index Generation**

For generating index, you are advised to use xindy program, any other program such as makeindex is not recommended.

Bilingual Captions 39

![](_page_39_Picture_18.jpeg)

# **5.3 Converting Your FarsiTEX Files To XePersian or Unicode**

<span id="page-40-0"></span>There is a python program written by Mostafa Vahedi that enables you to convert FarsiT<sub>E</sub>X files to XePersian or unicode. This program can be found in doc folder with the name ftxe-0.12.py. To convert your FarsiTEX files to XePersian, put ftxe-0.12.py in the same directory that your FarsiT<sub>E</sub>X file is, and then open a terminal/command prompt and do the following:

python ftxe-0.12.py file.ftx file.tex

This will convert your file.ftx (FarsiT<sub>E</sub>X file) to file.tex (XePersian file). The general syntax of using the python script is as follow:

python ftxe-0.12.py [-r] [-s] [-x] [-u] input-filename1 input-filename2

Where

- **-r** (DEFAULT) recursively consider files included in the given files
- **-s** do not recursively consider files
- **-x** (DEFAULT) insert XePersian related commands
- **-u** only convert to unicode (and not to XePersian)

Please note that the python script will not work with versions of python later than 2.6. So you are encouraged to use version 2.6 of python to benefit from this python script.

# **6 Extra Packages And Classes**

## **6.1 Magazine Typesetting**

#### <span id="page-40-1"></span>**6.1.1 Introduction**

<span id="page-40-3"></span><span id="page-40-2"></span>xepersian-magazine class allows you to create magazines, newspapers and any other types of papers. The output document has a front page and as many inner pages as desired. Articles appear one after another, telling the type, number of columns, heading, subheading, images, author and so forth. It is possible to change the aspect of (almost) everything therefore it is highly customisable. Commands to add different titles, headings and footers are also provided.

#### **6.1.2 Usage**

To create<sup>2</sup> a magazine just load the class as usual<sup>3</sup>, with

![](_page_40_Picture_20.jpeg)

<sup>&</sup>lt;sup>2</sup>For a sample file, please look at magazine-sample.tex in the doc folder

<span id="page-40-5"></span><span id="page-40-4"></span><sup>&</sup>lt;sup>3</sup>You also need to load graphicx, xunicode and xepersian packages respectively, after loading the document class and choose fonts for the main text, Latin text and digits in math formulas. For more detail see section 2 of the docum[en](#page-40-5)tation.

![](_page_41_Picture_263.jpeg)

at the beginning of your source file. The class options are described in subsubsection 6.1.12. From this point it is possible to include packages and renew class commands described in subsubsection 6.1.9.

## **6.1.3 Front Page**

[As every magazine,](#page-44-1) xepersian-magazine has its own front page. It includes main headings, an index, the magazine logo and other useful information. This environment should be the first you use within xepersian-magazine class but it is not mandatory.

```
\firstimage \firstarticle
```
The first two commands you can use inside the frontpage environment are \firstimage and \firstarticle which include, respectively, the main image and the main heading in the front page. The first one takes two arguments *⟨image⟩* and *⟨description⟩*. Notice that second argument is optional and it declares the image caption; *⟨image⟩* defines the relative path to the image. In order to include the first piece of article use

```
\firstarticle{⟨title⟩}{⟨opening⟩}{⟨time⟩}
```
first two arguments are mandatory and represent heading and the opening paragraph. Last argument is optional (you can leave it blank) and indicates the time when article happened.

\secondarticle

The second piece of article is included using the command \secondarticle just as the first article. The main difference are that this second piece has two more arguments and it does not include an image.

```
\secondarticle{⟨title⟩}{⟨subtitle⟩}{⟨opening⟩}{⟨pagesof⟩}{⟨time⟩}
```
The new arguments *⟨subtitle⟩* and *⟨pagesof⟩* define a subtitle and the name of the section for this piece of article.

# \thirdarticle

The third piece of article is the last one in the xepersian-magazine front page. It works like the \secondarticle.

\thirdarticle{*⟨title⟩*}{*⟨subtitle⟩*}{*⟨opening⟩*}{*⟨pagesof⟩*}{*⟨time⟩*}

The arguments meaning is the same as \secondarticle command.

The front page includes three information blocks besides the news: indexblock which contains the index, authorblock which includes information about the author and a weatherblock containing a weather forecast. All these three environments are mostly a frame in the front page therefore they can be redefined to fit your personal wishes but I kept them to give an example and to respec the original xepersian-magazine format.

Extra Packages And Classes 41

![](_page_41_Picture_18.jpeg)

## \indexitem

The indexblock environment contains a manually editted index of xepersian-magazine. It takes one optional argument*⟨title⟩* and places a title over the index block. To add entries inside the index just type

\indexitem{*⟨title⟩*}{*⟨reference⟩*}

inside the environment. The *⟨title⟩* is the index entry text and the *⟨reference⟩* points to a article inside xepersian-magazine. It will be more clear when you read subsubsection 6.1.4. In order to get a correct output, it is necessary to leave a blank line between index items. The authorblock environment can include whatever you would like. I called it authorblock because I think it is nice to include some author reference in the front page: who you are, why are you doing this... This environment creates a frame box in the [bottom right corner](#page-42-0) of the front page with your own logo at the top.

#### \weatheritem

Finally, the weatherblock lets you include a weather forecast. It takes one optional argument *⟨title⟩* that places a title over the weather block. It can fit up to three weather icons with maximum and minimum temperatures, description and name. To add each of the weather entries type the following

```
\weatheritem{⟨image⟩}{⟨day-name⟩}{⟨max⟩}{⟨min⟩}{⟨short-des⟩}
```
The first argument includes the path to the weather icon (i.e. sunny or rainy), *⟨day-name⟩* like Monday,*⟨max⟩* and *⟨min⟩* are the highest and lowest day temperatures and *⟨short-des⟩* is a brief description of the weather condition: partly cloudy, sunny and windy …

#### **6.1.4 Inside**

<span id="page-42-0"></span>Once we have created the front page we should include all articles inside our magazine. xepersian-magazine arranges all articles one after each other, expanding headings all over the page and splitting the article text in the number of columns we wish. There are three different environments to define a piece of article: the article environment described in subsubsection 6.1.5, the editorial environment subsubsection 6.1.6 for opinion articles and the shortarticle environment explained in subsubsection 6.1.7.

#### **6.1.5 The article environment**

[The main environm](#page-42-1)ent to include a piece of articl[e is called](#page-44-3) [article](#page-43-0). It takes four arguments that set up the headings and structure of the article.

```
\begin{article}{⟨num-of-columns⟩}{⟨title⟩}{⟨subtitle⟩}{⟨pagesof⟩}{⟨label⟩}
…⟨text⟩…
\end{article}
```
The first argument*⟨num-of-columns⟩*sets the number of columns the article will be divided whereas *⟨label⟩* is used when pointing an article from the index in the front page. The rest of the arguments are easy to understand.

Extra Packages And Classes 42

![](_page_42_Picture_15.jpeg)

Inside the article environment, besides the main text of the article, it is possible to include additional information using several class commands.

\authorandplace \timestamp

The \authorandplace{*⟨author⟩*}{*⟨place⟩*} inserts the name of the editor and the place where the article happened in the way many magazines do. Another useful command is \timestamp{*⟨time⟩*} which includes the time and a separator just before the text. These two commands should be used before the text because they type the text as the same place they are executed.

\image

To include images within the text of an article, xepersian-magazine provides an \image command. Since multicol package does not provide any float support for its multicols environment, I created a macro that includes an image only if that is possible, calculating if there is enough space for the image.It is not the best solution but it works quite well and I could not find a better one. To include an image use the command and its two arguments: the relative path to the image and a short description.

```
\image{⟨image⟩}{⟨description⟩}
```
\columntitle \expandedtitle

Within the text of the article, it is possible to add column and expanded titles. The main difference between them is that the first one keeps inside the width of an article column whereas the second expands all over the width of the page, breaking all the columns. Their use is analogous, as follows

```
\columntitle{⟨type⟩}{⟨text⟩}
\expandedtitle{⟨type⟩}{⟨text⟩}
```
These two commands use fancybox package features. That is why there are five different types of titles which correspond mainly with fancybox ones: shadowbox, doublebox, ovalbox, Ovalbox and lines.

## **6.1.6 The editorial environment**

<span id="page-43-0"></span>In addition to the editorial article environment, one can use the editorial environment to create editorial or opinion texts. The main feature is that it transforms the style of the heading. Although this environment accepts all the commands article takes, it does not make any sense to use the \authorandplace command within it since it includes an author argument. To create an editorial text use

```
\begin{editorial}{⟨num-of-columns⟩}{⟨title⟩}{⟨author⟩}{⟨label⟩}
…⟨text⟩…
\end{editorial}
```
All arguments have the same meaning as article environment (see subsubsection 6.1.5).

Extra Packages And Cl[asses 43](#page-42-1)

![](_page_43_Picture_15.jpeg)

#### <span id="page-44-3"></span>**6.1.7 The shortarticle environment**

The shortarticle environment creates a block of short article. Althought it has its own title and subtitle, each piece of article within it may have a title. To use it just type:

```
\begin{shortarticle}{⟨num-of-columns⟩}{⟨title⟩}{⟨subtitle⟩}{⟨label⟩}
…⟨text⟩…
\shortarticleitem{⟨title⟩}{⟨text⟩}
…
\end{shortarticle}
```
You can also specify the number of columns of the block like editorial and article environments. To add a piece of article inside the shortarticle use the \shortarticleitem, indicating a title and the text of the issue.

#### <span id="page-44-0"></span>**6.1.8 Commands between articles**

\articlesep \newsection

There are two commands you can use among the articles inside xepersian-magazine: \articlesep and \newsection. The first one does not take any parameter and just draws a line between two articles. The second changes the content of \xepersian@section to the new *⟨section name⟩*. From the point it is used, all articles which follow will be grouped within the new section.

\newsection{*⟨section name⟩*}

#### <span id="page-44-1"></span>**6.1.9 Customization**

xepersian-magazine includes many commands which can be used to customize its aspect, from the front page to the last page. I will list them grouped so it is easy to find them. Treat them as standard ETEX commands, using \renewcommand to change their behaviour.

#### <span id="page-44-2"></span>**6.1.10 Front Page**

\customlogo \customminilogo \custommagazinename

When creating a magazine, everyone wants to show its own logo instead of xepersianmagazine default heading. To achieve this, you need to put the following command at the preamble of your document:

```
\customlogo{⟨text⟩}
\customminilogo{⟨text⟩}
\custommagazinename{⟨text⟩}
\edition \editionformat
```
The edition text has to be declared in the preamble of the document. One important thing to know is that \author, \date and \title have no effect inside xepersian-magazine since the magazine date is taken from \today command and the other two are only for the title page (if using \maketitle).

Extra Packages And Classes 44

![](_page_44_Picture_16.jpeg)

```
\indexFormat \indexEntryFormat \indexEntryPageTxt
\indexEntryPageFormat \indexEntrySeparator
```
When defining the index in the front page, there are several commands to customize the final index style. \indexFormat sets the format of the title; \indexEntryFormat, the format of each index entry; \indexEntryPageTxt and \indexEntryPageFormat lets you define which is the text that goes with the page number and its format. Finally, xepersian-magazine creates a thin line between index entries, you can redefine it using \indexEntrySeparator. To get the index with \xepersian@indexwidth is provided.

```
\weatherFormat \weatherTempFormat \weatherUnits
```
Relating to the weather block, the title format can be changed redefining \weatherFormat. In order to customize the format of the temperature numbers and their units it is necessary to redefine \weatherTempFormat and \weatherUnits respectively.

```
\*TitleFormat \*SubtitleFormat \*TextFormat
```
The main article that appear in the front page can change their formats. To obtain that there are three standard commands to modify the title, subtitle and text style. You just have to replace the star (\*) with first, second or third depending on which article you are editing. Note that first piece of article has no subtitle therefore it does not make any sense to use the non-existent command \firstSubtitleFormat.

```
\pictureCaptionFormat \pagesFormat
```
Two other elements to configure are the picture captions and the pages or section format in the entire document. To proceed just redefine the macros \pictureCaptionFormat and \pagesFormat.

# **6.1.11 Inside The Magazine**

```
\innerTitleFormat \innerSubtitleFormat \innerAuthorFormat
\innerPlaceFormat
```
<span id="page-45-0"></span>The articles inside xepersian-magazine may have a different format from the ones in the front page. To change their title or subtitle format redefine \innerTitleFormat and \innerSubtitleFormat. The article text format matches the document general definition. When using the \authorandplace command, you might want to change the default style. Just renew \innerAuthorFormat and \innerPlaceFormat to get the results.

```
\timestampTxt \timestampSeparator \timestampFormat
```
The \timestamp command described in subsubsection 6.1.5 lets you introduce the time of the event before the article text. You can configure its appearance by altering several commands: \timestampTxt which means the text after the timestamp; \timestampSeparator which defines the element between the actual timestamp and the beginning of the text and, finally, \timestampFormat [to change](#page-42-1) the entire timestamp format.

![](_page_45_Picture_14.jpeg)

#### \innerTextFinalMark

xepersian-magazine puts a small black square at the end of the article. As I wanted to create a highly customizable  $ETr[X]$  class I added the macro \innerTextFinalMark to change this black square. This item will appear always following the last character of the text with the character.

#### \minraggedcols \raggedFormat

The \minraggedcols counter is used to tell xepersian-magazinewhen article text should be ragged instead of justified. The counter represents the minimum number of columns that are needed in order to use ragged texts. For example, if \minraggedcols is set to 3, all articles with 3 columns or more will be ragged. Articles with 1, 2 columns will have justified text. By default, \minraggedcols is set to 4.

The \raggedFormat macro can be redefined to fit user ragged style. Default value is \RaggedLeft.

#### \heading \foot

xepersian-magazine includes package fancyhdr for changing headings and footers. Although it is possible to use its own commands to modify xepersian-magazine style, there are two commands to change headings and foot appearance. Place them in the preamble of your xepersian-magazine document.

```
\heading{⟨left⟩}{⟨center⟩}{⟨right⟩}
\foot{⟨left⟩}{⟨center⟩}{⟨right⟩}
```
If you still prefer to use fancyhdr macros, use them after the frontpage environment. xepersian-magazine by default places no headers and footers. If you want headers and foooters, then after loading xepersian package, you should write \pagestyle{*fancy*} at the preamble of your document.

#### <span id="page-46-0"></span>**6.1.12 Class Options**

The xepersian-magazine class is in itself an alteration of the standard article class, thus it inherits most of its class options but twoside, twocolumn, notitlepage and a4paper. If you find problems when loading other article features, please let me know to fix it. There are also five own options that xepersian-magazine implements.

- **a3paper** (false) This option makes xepersian-magazine 297 mm width by 420 mm height. This option is implemented because the standard article class does not allow this document size.
- **9pt** (false) Allows the 9pt font size that article class does not include (default is 10pt).
- **columnlines** columnlines (false) Adds lines between columns in the entire xepersianmagazine. The default line width is 0.1pt but it is possible to change this by setting length \columnlines in the preamble.
- **showgrid** (false) This option is only for developing purposes. Because the front page has a personal design using the textpos package, I created this grid to make easier the lay out.

Extra Packages And Classes 46

![](_page_46_Picture_16.jpeg)

# <span id="page-47-0"></span>**6.2 Typesetting Multiple-choice Questions**

#### <span id="page-47-1"></span>**6.2.1 Introduction**

xepersian-multiplechoice is a package for making multiple choices questionnaires under LATEX. A special environment allows you to define questions and possible answers. You can specify which answers are correct and which are not. xepersian-multiplechoice not only formats the questions for you, but also generates a "form" (a grid that your students will have to fill in), and a "mask" (the same grid, only with correct answers properly checked in). You can then print the mask on a slide and correct the questionnaires more easily by superimposing the mask on top of students' forms.

#### <span id="page-47-2"></span>**6.2.2 Usage**

Here we now explain the usage of this package, however there are four example files, namely test-question-only.tex, test-solution-form.tex, test-empty-form.tex and test-correction.tex, available in doc folder that you may want to look at.

#### <span id="page-47-3"></span>**6.2.3 Loading The Package**

You can load the package as usual by:

\usepackage [Options] {*xepersian-multiplechoice*}

The available options are described along the text, where appropriate.

## <span id="page-47-4"></span>**6.2.4 Creating Questions**

Here's a simple example demonstrating how to produce a new question:

```
1 \begin{question}{سؤال{
جواب ۱ false \2
جواب ۲ true
جواب ۳ false\
جواب ۴ false\
\end{question}
\begin{correction}
جواب واقعی و علت اینکه این جواب، جواب واقعی هست
\end{correction}
```
## <span id="page-47-5"></span>**6.2.5 The question Environment**

The question environment allows you to insert questions into your document. It takes one mandatory argument which specifies the actual question's text. The question will be displayed in a frame box, the size of the line.

# \true \false

The proposed answers are displayed below the question in a list fashion (the question environment is a list-based one). Instead of using \item however, use either \true or \false to insert a possible answer.

Extra Packages And Classes 47

![](_page_47_Picture_17.jpeg)

#### <span id="page-48-0"></span>**6.2.6 Question Numbers**

The question environment is associated with a ETFX counter named question. This counter stores the number of the next (or current) question. It is initialized to 1, and automatically incremented at the end of question environments. You might want to use it to format question titles. For instance, you could decide that each question belongs to a subsection in the article class, and use something like this before each question: \subsection\*{*Question \thequestion*}

## <span id="page-48-1"></span>**6.2.7 The Form and the Mask**

\makeform \makemask

Based on the questions appearing in your document, xepersian-multiplechoice has the ability to generate a "form" (a grid that your students will have to fill in), and a "mask" (the same grid, only with correct answers properly checked in). This can make the correction process easier.

To generate a form and a mask, use the macros \makeform and \makemask. xepersianmultiplechoice uses two auxiliary files to build them. These files have respectively an extension of frm and msk. If you use these macros, you will need two passes of  $\mathbb{F}$ FEX in order to get a correctly formatted document.

#### <span id="page-48-2"></span>**6.2.8 Typesetting corrections**

The "correction" mode allows you to automatically typeset and distribute corrections to your students. These corrections are slightly modified versions of your questionnaire: each possible answer is prefixed with a small symbol (a visual clue) indicating whether the answer was correct or wrong. In addition, you can typeset explanations below each question. To activate the correction mode, use the correction option. It is off by default.

To typeset explanations below the questions, use the correction environment (no argument). The contents of this environment is displayed only in correction mode. In normal mode, it is simply discarded.

In addition, note that xepersian-multiplechoice cancels the actions performed by \makeform and \makemask in correction mode. This is to avoid further edition of the source when typesetting a correction.

#### <span id="page-48-3"></span>**6.2.9 Important Note**

Currently, xepersian-multiplechoice requires that you provide a constant number of proposed answers across all questions in your xepersian-multiplechoice. This is something natural when you want to build forms, but this might me too restrictive otherwise, I'm not sure, so it is possible that this restriction will be removed in future versions.

Currently, there is a built-in mechanism for checking that the number of proposed answers remains constant: when xepersian-multiplechoice encounters the first occurrence of the question environment, it remembers the number of proposed answers from there. Afterwards, any noticed difference in subsequent occurrences will generate an error. As a consequence, you never have to tell xepersian-multiplechoice explicitly what that number is.

![](_page_48_Picture_14.jpeg)

# <span id="page-49-0"></span>**6.3 Customising The Package**

## **6.3.1 The question environment**

\questionspace \answerstitlefont \answernumberfont

\questionspace is the amount of extra vertical space to put under the question, before the list of proposed answers. This is a ET<sub>E</sub>X length that defaults to 0pt.

Before the list of possible answers, a short title is displayed (for English, it reads "Possible answers:"). The \answerstitlefont macro takes one mandatory argument which redefines the font to use for the answers title. By default, \bfseries is used.

Each proposed answer in the list is numbered automatically (and alphabetically). The \answernumberfont macro takes one mandatory argument which redefines the font to use for displaying the answer number. By default, \bfseries is used.

# **6.3.2 The Form and the Mask**

\headerfont \X

The \headerfont macro takes one mandatory argument which redefines the font to use for the headers (first line and first column) of the form and mask arrays. By default, \bfseries is used.

In the mask, correct answers are checked in by filling the corresponding cell with an "X" character. If you want to change this, call the \X macro with one (mandatory) argument.

## **6.3.3 The correction**

\truesymbol \falsesymbol

In correction mode, labels in front of answers are modified to give a visual clue about whether the answer was correct or wrong. By default, a cross and a small arrow are used. You can change these symbols by using the \truesymbol and

\falsesymbol macros. For instance, you could give a fancier look to your correction by using the pifont package and issuing:

```
\truesymbol{\ding{'063}~}
\falsesymbol{\ding{'067}~}
```
# \correctionstyle

The appearance of the contents of the correction environment can be adjusted by using the \correctionstyle macro. By default, \itshape is used.

![](_page_49_Picture_17.jpeg)

Extra Packages And Classes 49